# **Monitoring Oracle or BEA AquaLogic Service Bus**

This topic explains how to configure monitoring for events that are transmitted through Oracle Service Bus (OSB) or BEA Aqualogic Service Bus (ALSB). Sections include:

- $\bullet$ [Service Bus Configuration](#page-0-0)
- **[SOAtest Configuration](#page-0-1)**

## <span id="page-0-0"></span>Service Bus Configuration

- 1. Ensure that **Message Reporting** is enabled. This is required so SOAtest can draw message events. For details on how to globally enable message reporting in the bus, refer to the [OSB Console Guide.](http://download.oracle.com/docs/cd/E13159_01/osb/docs10gr3/consolehelp/configuration.html#wp1080858)
- 2. Add Message Reporting actions to the desired message workflow components (see [Modeling Message Flow in Oracle Service Bus in the Oracle](http://download.oracle.com/docs/cd/E13159_01/osb/docs10gr3/userguide/modelingmessageflow.html#wp1080496)  [documentation](http://download.oracle.com/docs/cd/E13159_01/osb/docs10gr3/userguide/modelingmessageflow.html#wp1080496)). See [Proxy Service: Action in the Oracle documentation](http://download.oracle.com/docs/cd/E13159_01/osb/docs10gr3/consolehelp/proxyactions.html#wp1309439) for details on how to accomplish this.

## <span id="page-0-1"></span>SOAtest Configuration

#### Adding Required Jar Files to the SOAtest Classpath

By default, OSB is configured to use the built-in PointBase relational Database for Message Reporting purposes. Parasoft SOAtest uses the OSB message reporting framework to obtain and visualize events (intermediate messages) from the bus by executing SQL queries on the reporting database.

#### Configuring the Event Source

Double-click the **Event Monitor**. Click the **Event Source** tab and configure the following settings.

- Choose **ORACLE Service Bus** from the platform drop-down menu.
- If you have a default OSB configuration, then add the PointBase JDBC driver to the SOAtest classpath. This is in a single jar found in your OSB /WebLogic installation directory: \${BEA HOME}/wlserver\_10.\*/common/eval/pointbase/lib/pbclient5\*.jar You need to use the pbclient51.jar for ALSB 3.0 and pbclient57.jar for OSB 10gR3 (each ships with its own jar).
- If your OSB is configured to use a different database, then you need to provide the database JDBC drivers to the SOAtest classpath.
- Set the Event Monitor URL based on the database. For more information, see [Database Configuration Parameters](https://docs.parasoft.com/display/SOAVIRT9106/Parameterizing+Tests+with+Data+Sources%2C+Variables%2C+or+Values+from+Other+Tests#ParameterizingTestswithDataSources,Variables,orValuesfromOtherTests-DatabaseConfigurationParameters).

#### Configuring Event Monitoring Options (Recommended)

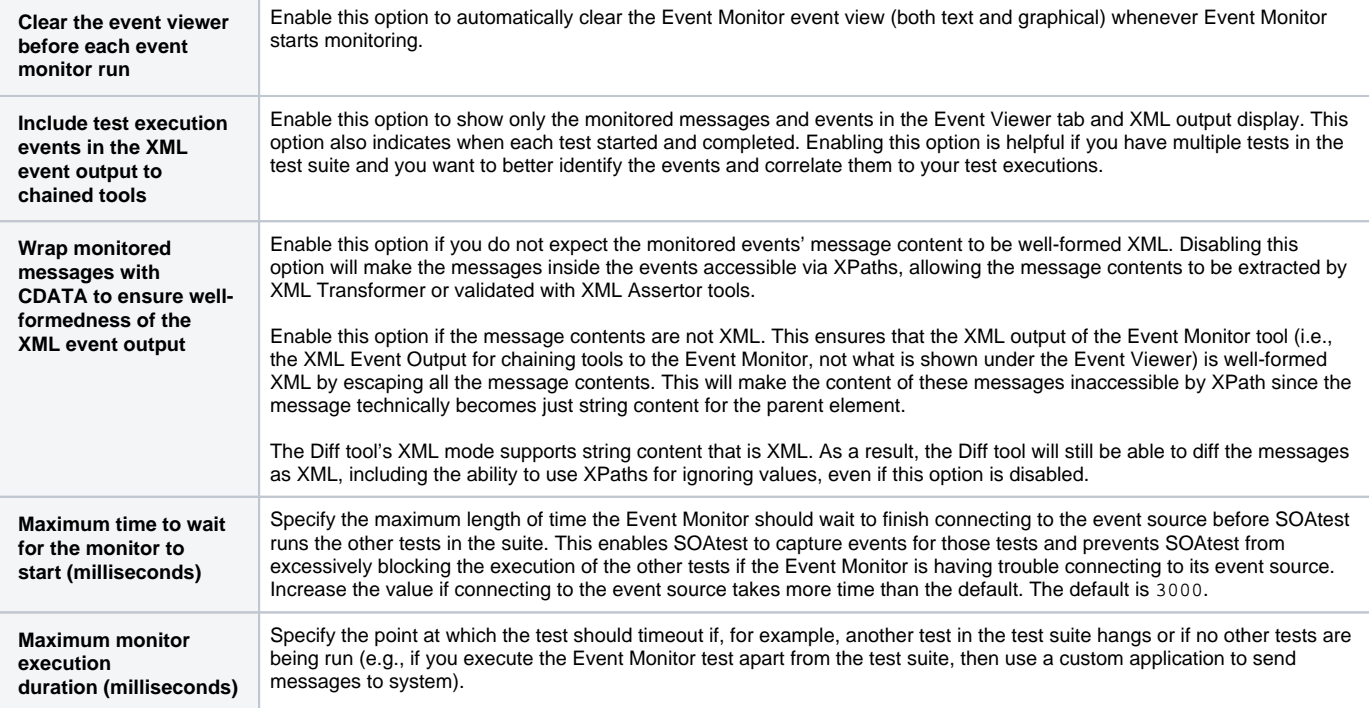

**Event polling delay after each test finishes execution (milliseconds)**

Specify how long the monitor should wait before obtaining the events. For OSB, we recommend setting to three (3) seconds or longer. By making the event monitor wait for a few seconds before obtaining the events, you can ensure that the events have been logged to the database before the query is executed.

### Sharing Configuration Settings

You can click **Export Configuration Settings** to export these configuration settings to a file, then other team members can reference the settings by selecting the **File** button and specifying the path to this file.

#### ▼ OSB Message Reporting Database Configuration

 $\textcircled{\scriptsize{\textsf{File}}}$ 

Input file: